# **FDC-600 Floppy Drive Controller for MSX**

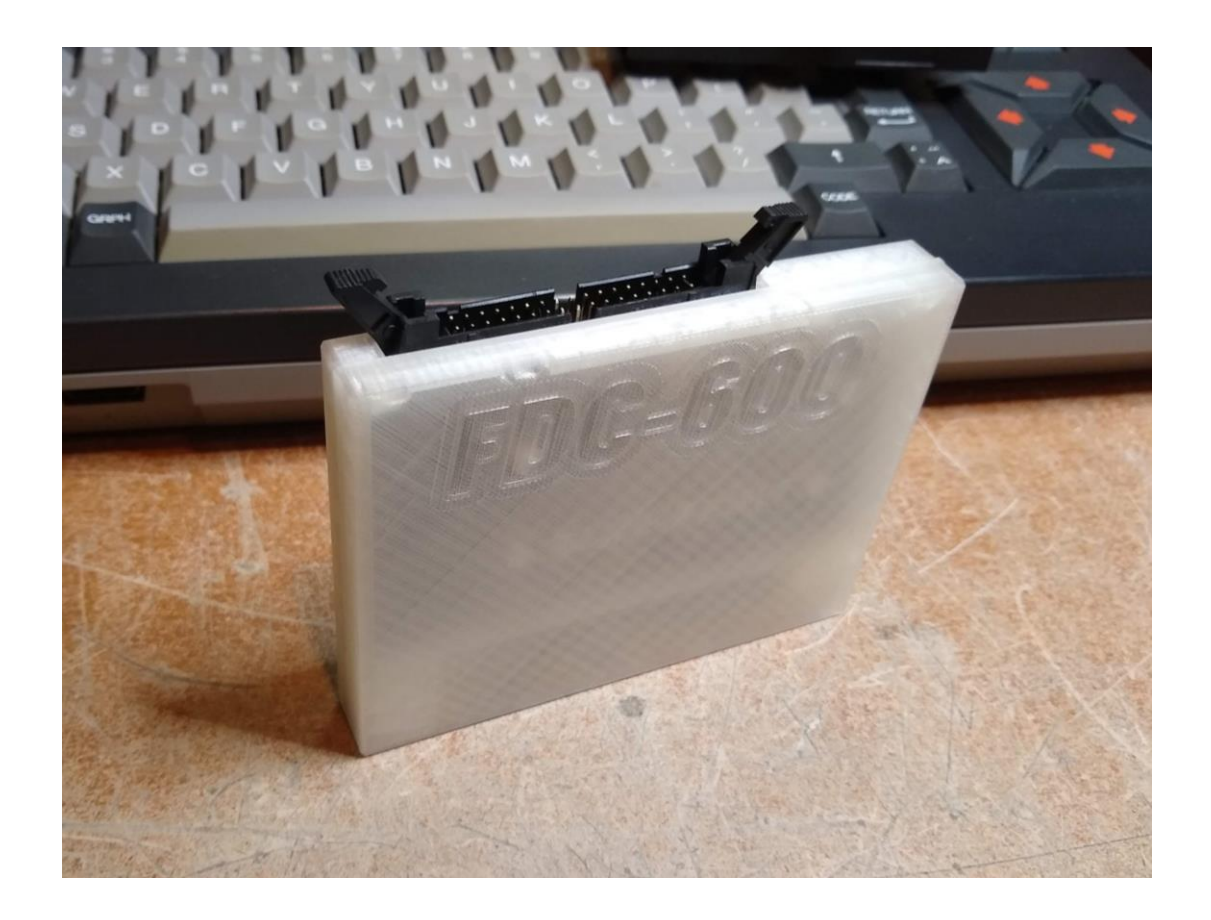

### **How to use**

Turn off your MSX computer and plug in the FDC-600 like you would with any MSX cartridge. The "FDC-600"-logo should be facing you.

*Only plug in or unplug the FDC-600 cartridge when the computer is powered off! Also do not connect or disconnect a disk drive or the floppy cable while the computer is powered on.*

#### **Connecting a floppy drive (or a Gotek)**

Connect a 34-pole floppy cable.

If the front of the FDC-600 cartridge is facing you, pin 1 is on the left. When you plug in your floppy cable, the coloured side should be on the pin 1 side.

Connect the other side of the floppy cable to your floppy drive(s). Set the drive select of the connected disk drive(s) to DS1.

If you connect 2 disk drives, they should both be set to DS1! One drive will be drive A, the other will be drive B.

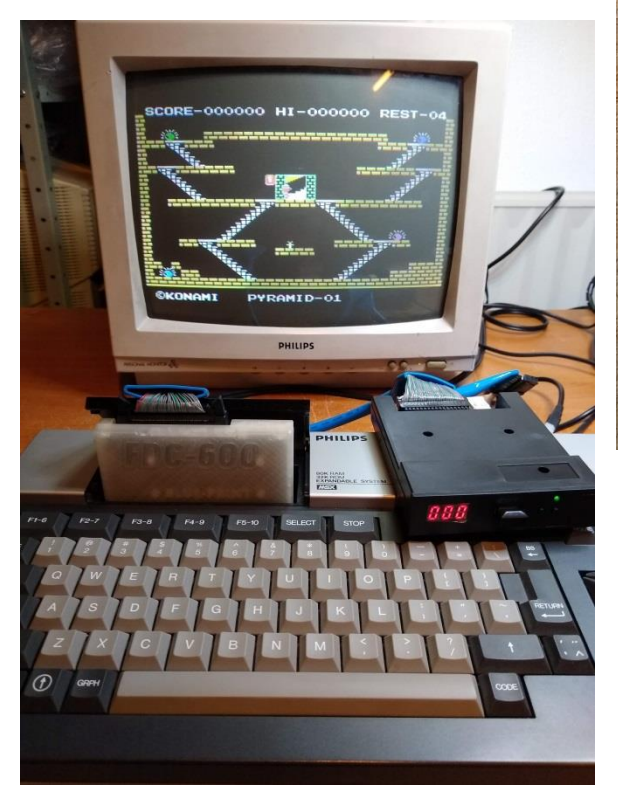

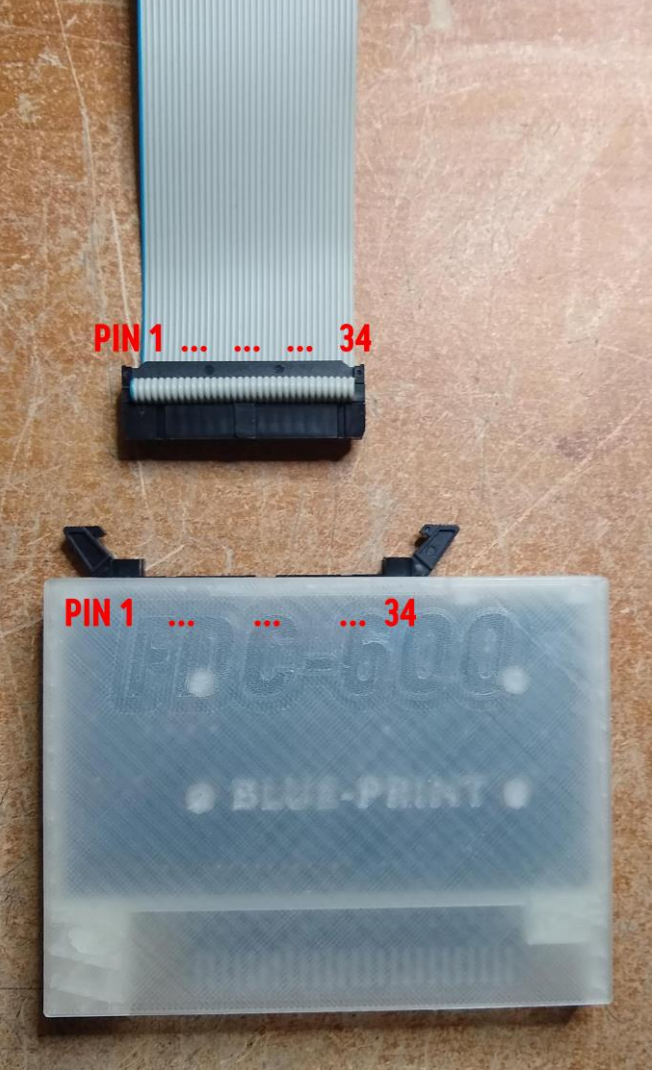

## **Build it yourself**

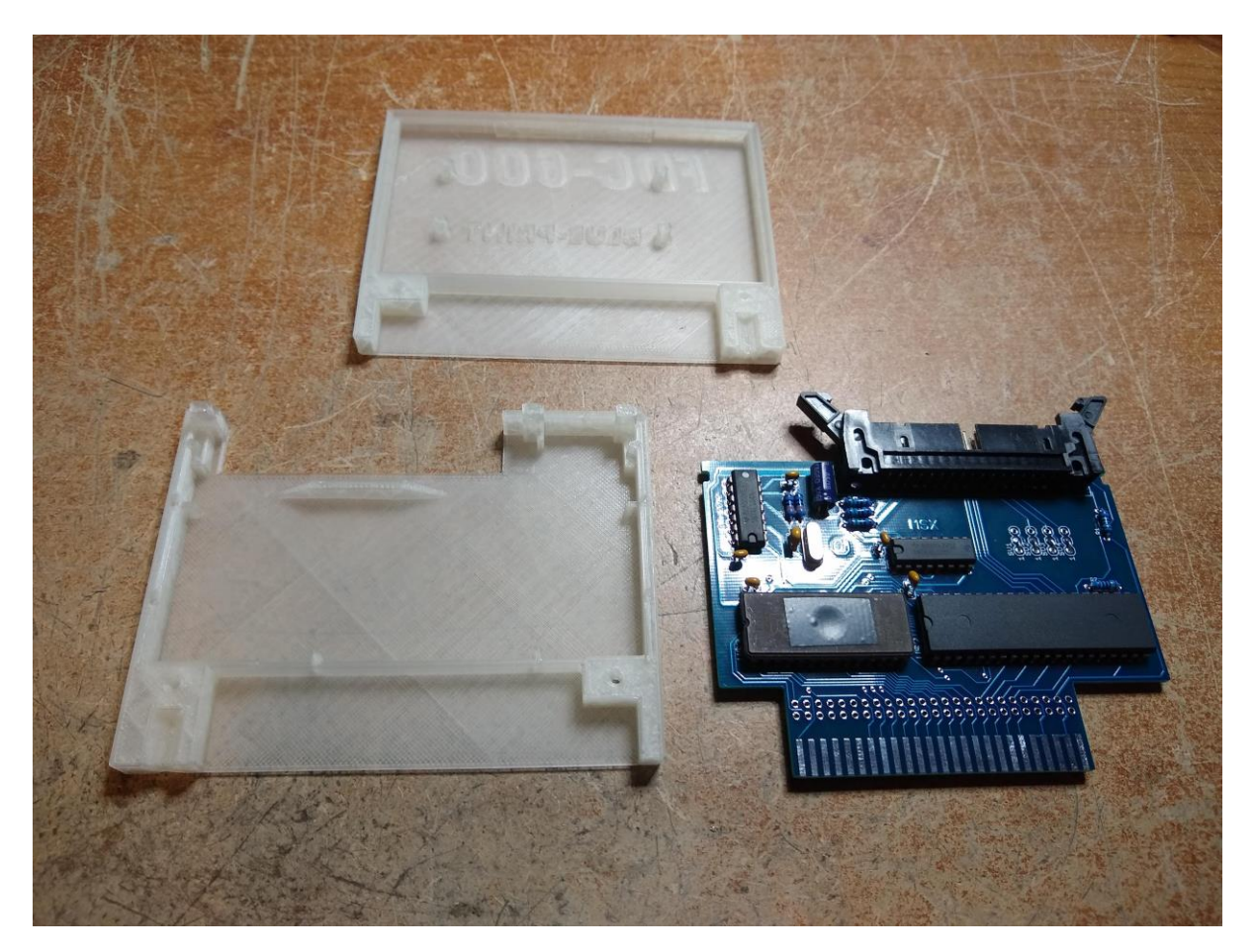

Check out following Spanish website for an excellent in depth tutorial on how to build a TDC-600 floppy drive controller yourself.

Tip: use Google Translate if you don't understand Spanish. <https://msxmakers.design.blog/proyectos/proyecto-tdc-600/>

## **Other interesting links**

[https://www.msx.org/wiki/Talent\\_TDC-600](https://www.msx.org/wiki/Talent_TDC-600)

[http://mymsx2.free.fr/montages/Cartouche\\_FDD/cartouche\\_fdd.html](http://mymsx2.free.fr/montages/Cartouche_FDD/cartouche_fdd.html)